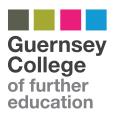

## **ProPortal**

**ProPortal** allows parents/carers access to further information on a student's progress on their course, including attendance, punctuality, time table, targets and progression. Instructions on how to set up an account to view a student's profile are below:

Parental permissions are required, therefore, please make your first action the completion of the permissions (Consent for offsite activities and Use of Student Image) - see below for instructions.

- 1. Go to your internet browser and search for Guernsey College of Further Education, or use this link: <a href="www.guernseycollege.ac.gg">www.guernseycollege.ac.gg</a>
- 2. Across the Top Menu, click on **College Links** and scroll to **ProPortal** on the drop down list
- 3. To access ProPortal for the first time you will need to submit an Account Request by entering your personal details: Name/Surname/Email. This is the email address the account will be set up under
- 4. You will also need the student's reference number which can be obtained from their ID card, their date of birth and the title of the course they are studying

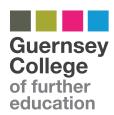

- 5. Once your account has been authorised, you will receive an email containing a username and password
- 6. Once you have logged on, the Student Home page should appear. In the top right hand corner. There are two tabs - Information and Learner ILP. The Information tab contains the student's Timetable and Attendance and the Learner ILP is information the student has completed themselves regarding their goals and targets
- 7. In order to access the permissions please go to **Learner ILP** and select **Further Details**. There are two checkboxes to tick if you are choosing to give approval to the permissions listed
- 8. If you have any queries, or need assistance with using ProPortal, please email: ProPortal@gcfe.net